# **nucosCR Documentation**

*Release 0.2.1*

**Oliver Braun, Johannes Eckstein**

**Dec 21, 2020**

# **Contents**

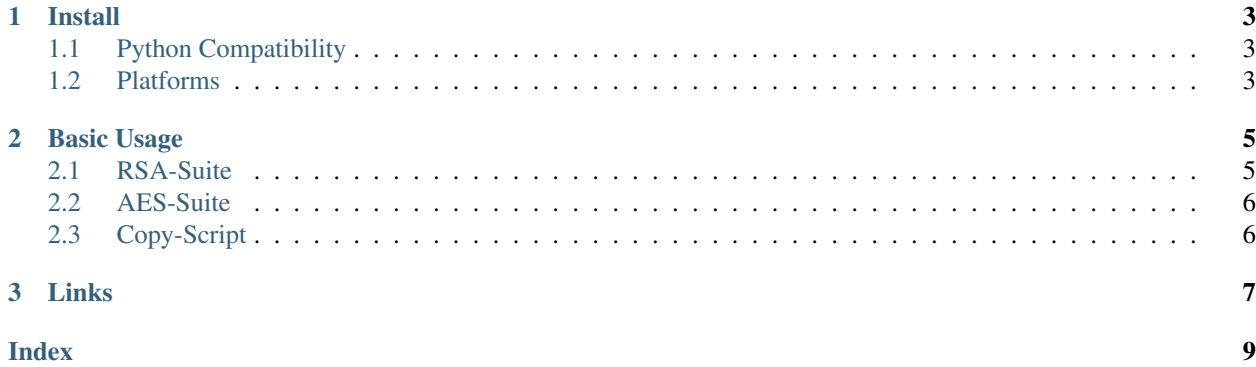

nucosCR is a cryptonize Toolbox based on *pycrypto* and the examples therein. The project aim is to improve the usability of the low level API. It implements up to now only our main needs: RSA and AES.

# CHAPTER 1

Install

<span id="page-6-3"></span><span id="page-6-0"></span>If you want it simple, go to a console an type

pip install nucosCR

Otherwise it may also be recommended to install it into a virtual environment. To that end type in a console

```
virtualenv venv
source ./venv/bin/activate
pip install nucosCR
```
### <span id="page-6-1"></span>**1.1 Python Compatibility**

The module is compatible with Python 2.7 and Python 3.4/3.5/3.6 It should also work in any other Python Version but not yet tested.

# <span id="page-6-2"></span>**1.2 Platforms**

The module is platform independent. Up to now it is tested on linux (ubuntu). Other platforms will follow.

# CHAPTER 2

Basic Usage

<span id="page-8-2"></span><span id="page-8-0"></span>Short

- There are two classes: *CryptoRSABase* and *CryptoAESBase*
- The principle usage is shown in the tests

# <span id="page-8-1"></span>**2.1 RSA-Suite**

To work with the RSA-Suite you should import the following

**from nucosCR import** CryptoRSABase

A usual working example for creating a public-private key file would be

```
c = CryptoRSABase()
name = "test_admin"
key1 = c.create_rsa_key(name)
```
Internally the PEM-files are stored in a folder relative to the working directory called *./PEM*. The full key can be read with the function *get\_key\_by\_file*. The *name* is always the reference to the key. It can be any *string*.

After creating the key, it can be checked by

```
key2 = c.get_key_by_file(name)
assertEqual(key1, key2)
```
An example for en- and decoding with the previously generated key would be

```
name = "test_admin"
hexkey = c.get_hex_key(name)
```
(continues on next page)

(continued from previous page)

```
txt = b"my own secret message"
#encryption with
en = c.encrypt(txt, hexkey)
#decryption with
de = c.decrypt(name, en)
assertEqual(txt, de)
```
Note here, that for *encryption* only the public part of the key must be used, which is here represented in hex. For *decryption* the full key is needed, so it is referenced here with its *name*.

#### <span id="page-9-0"></span>**2.2 AES-Suite**

To work with the AES-Suite you should import the following

```
from nucosCR import CryptoAESBase
```
A usual working example would be

```
c = CryptoAESBase("secret")
text = b"my message"#encryption with
en = c.encryption(text)
#decryption with
de = c \cdot decryption(en)self.assertEqual(text, de)
```
The class works internally with *bytes* and so does the decryption produce bytes as a result. For convenience the passed argument in the encryption function may also be *string*.

The class is instanciated with a password (in our example case *secret*). Internally the password is digested with SHA256 into a much longer passphrase.

### <span id="page-9-1"></span>**2.3 Copy-Script**

This package provide a copy-script for copying a file or folder to a destination file or folder. During copying the script encrypts the data with the aes-algorithm. If the source is a folder, it is copied recursively into the the destination. The usage is

aes-cp  $[-e, -d, -c, -0]$  source destination

-e source destination encryption copy

-d source destination decryption copy

-c file1 file2 check crc

-o overwrite flag (default is not overwrite), if set it overwrites the files in the destination

Before the copy process starts the user is prompted for a password.

# CHAPTER 3

Links

- <span id="page-10-0"></span>• genindex
- search

# Index

## <span id="page-12-0"></span> $\mathsf B$

Basic Usage, 5

#### $\mathbf{I}$

Install, 3